# **R** Tutorial: Introduction

R is a programming language and environment for statistical computing and graphics. R has all the tools of a commercial statistical package, like SPSS, Systat or SAS, but is COMPLETELY FREE! Personally, I wish I had discovered R much earlier than I did. I use if for correlations, making box plots, ANOVAs and dozens of other statistical tests.

R also comes with many other packages (libraries) that you can easily add on for fancier statistics, phylogenetic analysis and many other things.

This tutorial teaches how to use R for basic statistical analyses, starting with how to download and read in data sets.

**Explanation:** What is R? http://www.r-project.org/

# **R** Tutorial: Installation

# To install R, go to the R website: http://www.r-project.org/

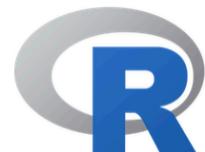

# **The R Project for Statistical Computing**

#### [Home]

### **Download**

**CRAN** 

#### **R** Project

### **About R**

Logo **Contributors What's New?** Reporting **Bugs Development Site** Conferences Search

#### **R** Foundation

**Foundation Board Members Donors Donate** 

# **Getting Started**

R is a free software environment for statistical computing and araphics. It compiles and runs on a wide variety of UNIX platforms. Windows and MacOS. To **download R**, please choose your preferred CRAN mirror.

If you have questions about R like how to download and install the software, or what the license terms are, please read our answers to frequently asked questions before you send an email.

### **News**

- The R Journal Volume 9/1 is available.
- R version 3.4.1 (Single Candle) has been released on Friday 2017-06-30.
- R version 3.3.3 (Another Canoe) has been released on Monday 2017-03-06.
- The R Journal Volume 8/2 is available.
- useR! 2017 (July 4 7 in Brussels) has opened registration and more at http://user2017.brussels/
- Tomas Kalibera has joined the R core team.

# Click the download link.

# **R** Tutorial: Installation

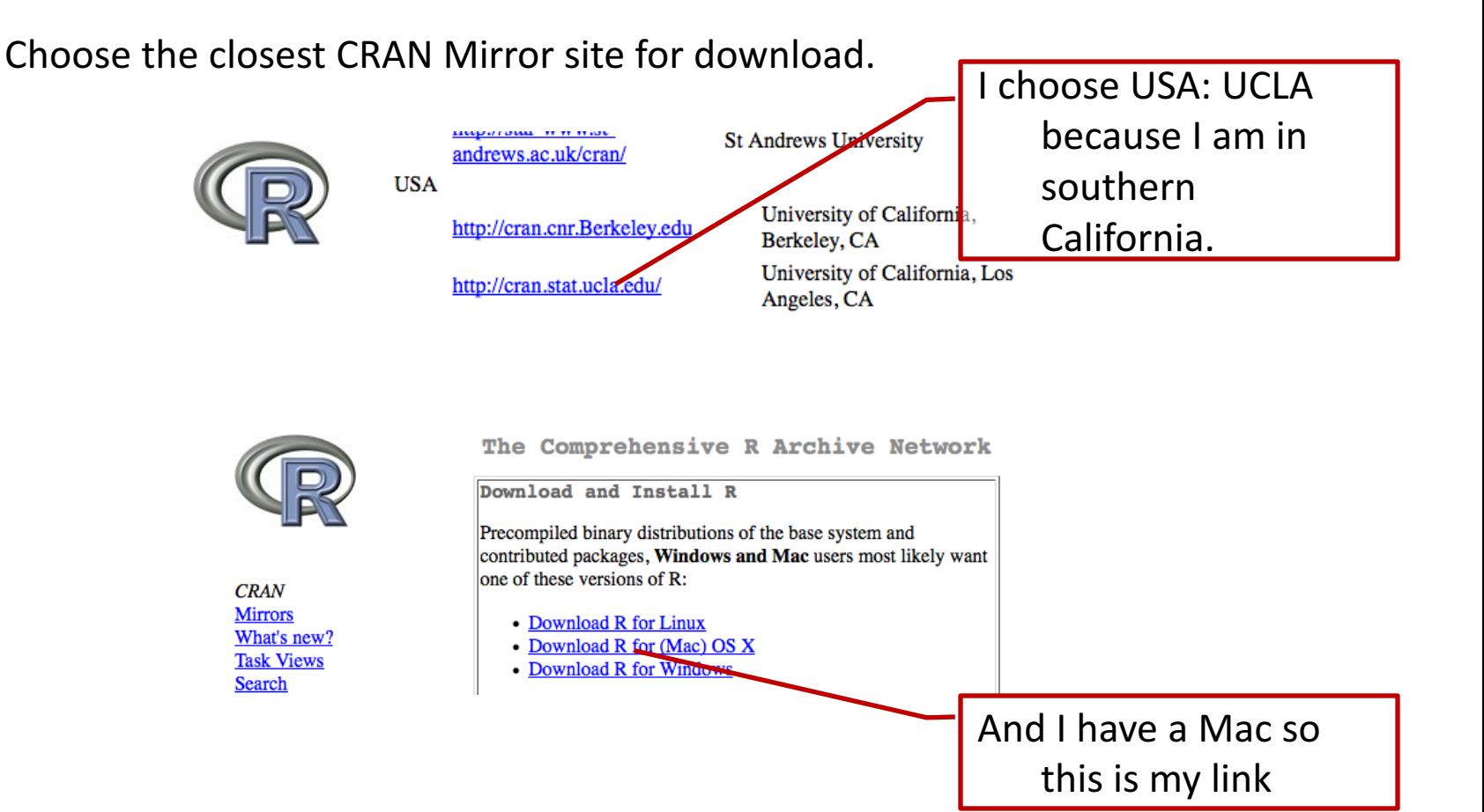

# **R Tutorial:** Opening the R Console

# Double Click the R Icon and you should get a window that looks like this:

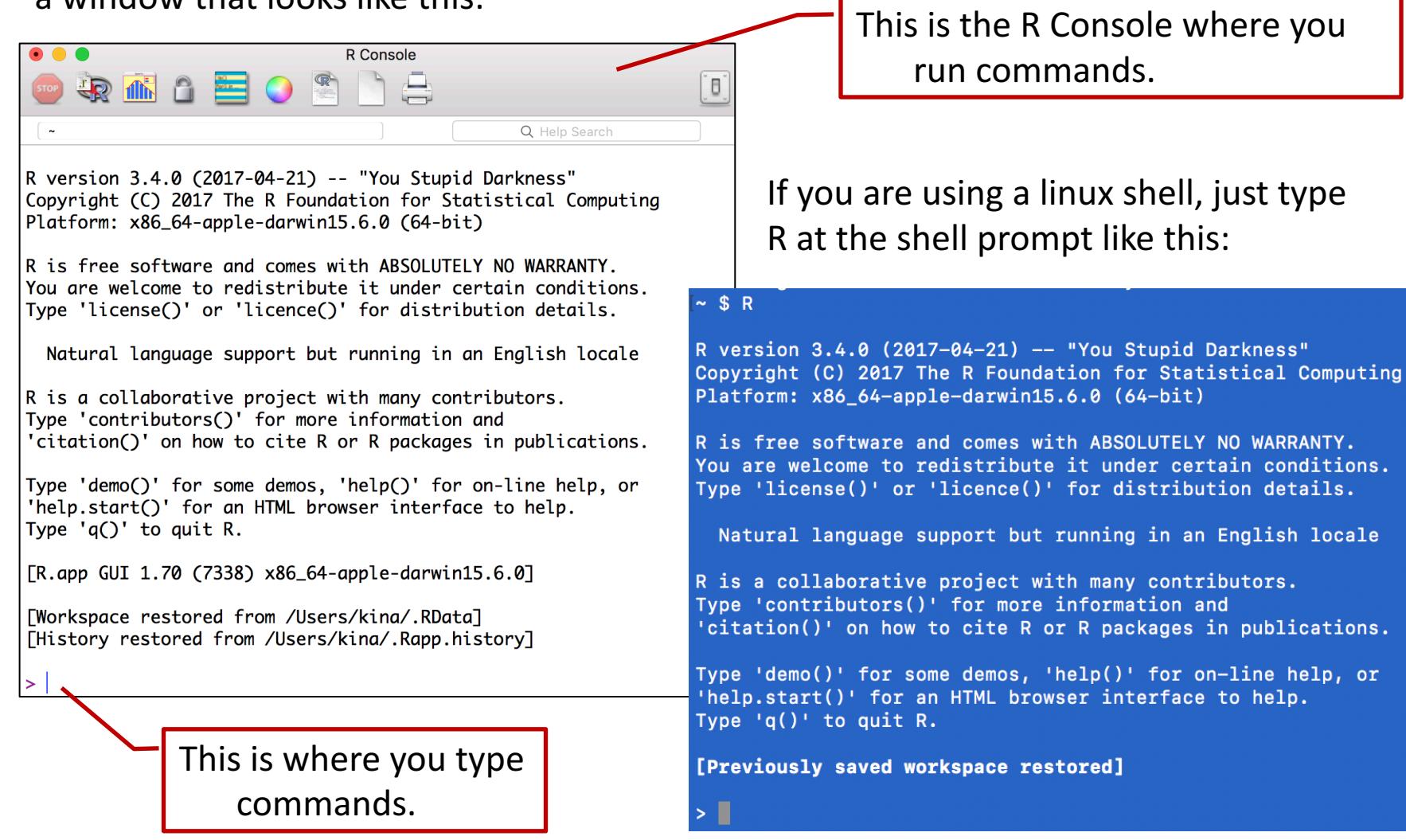

# **R Tutorial:** Reading in a dataset

**Step 1:** You need a text-only file that R can read. I created a tabdelimited text file called **RTestData.txt**. This data is from a gum disease study and has abundances of bacteria found in the human mouth.

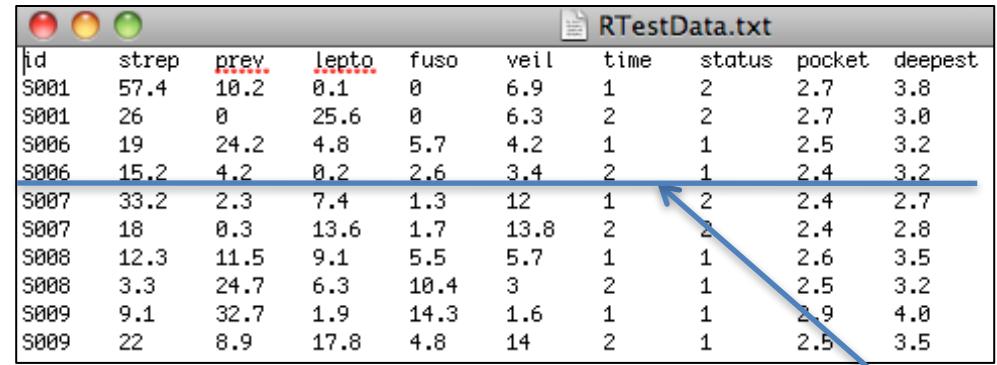

**Description of RTestData:** Below is the meaning of each column header.

**id**=Code for each patient. Are two rows for each subject: one before and one after gum cleaning.

**strep**=Percentage of Streptococcus bacteria

**lepto**=Percentage of Leptotrichia bacteria

**prev**=Percentage of Prevotella bacteria

**fuso**=Percentage of Fusobacteria bacteria

**veil**=Percentage of Veillonella bacteria

**time**=Time that sample was taking:  $1 -$  before gum cleaning; 2 after gum cleaning

**Status**=Disease status: 1 is healthy, 2 is diseased gums

**pocket**=The average gum pocket depth across all the teeth in the mouth (in millimeters)

**deepest**=Depth of the deepest gum pocket in the mouth (in millimeters)

**RTestData.txt** can be downloaded by saving it as a text file or by copy/pasting data into a text file: http://kelleybioinfo.org/algorithms/basics/programming/RTestData.txt

**Example:** 15.2% of Subject 6 (S006) are Streptococcus (strep bacteria before treatment (time 1).

**R Tutorial:** Reading in a dataset (Mac and Linux)

**Step 2:** To read in your dataset, you need to know where the dataset is on your computer. (I made it easy and put it on my desktop.) Then type the path to the folder/directory in the console and hit return:

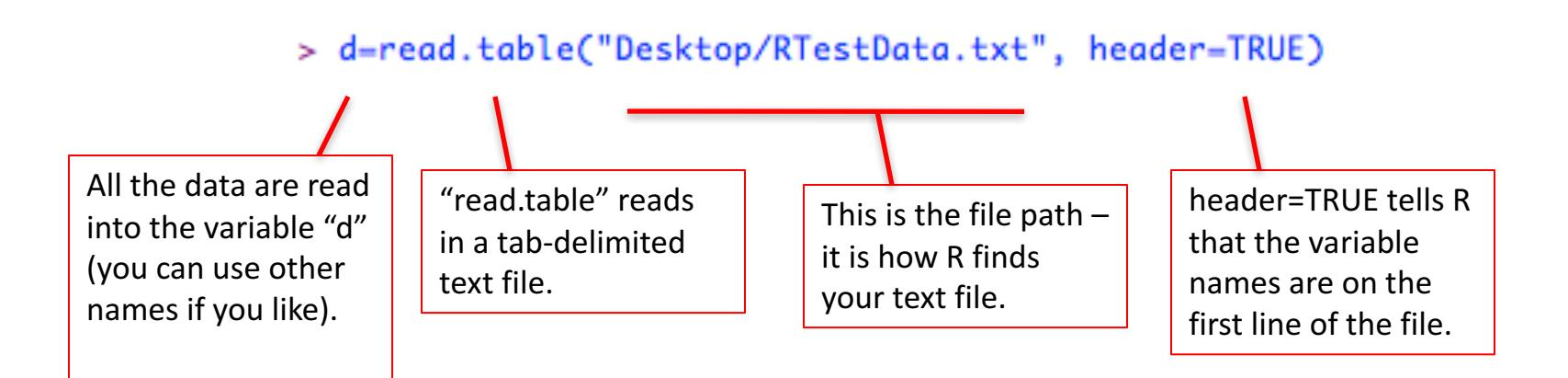

Then, if you just type "d" and hit enter you will see your lovely data!

```
> d=read.table("Desktop/RTestData.txt", header=TRUE)
\geq did strep prev lepto fuso veil time status pocket deepest
  S001 57.4 10.2
                     0.1
                          0.0
                               6.9
                                                            3.81.
                                       1
                                              2
                                                   2.7
   S001
         26.0 0.0 25.6
                          0.0 \t 6.32
                                              2
                                                   2.73.02
   S006
        19.0 24.2
                     4.8
                          5.74.2\mathbf{1}1 \quad2.5
                                                            3.2з
                                       2
                                              1
                                                   2.43.2saag
                          2.6
                               3.4
```
# **R Tutorial:** Reading in a dataset (Windows)

To read in your dataset in Windows, you have to find the path to the file. To find the path, right-click the data file and choose "Properties" at the bottom of the menu. You will get a window that looks like this:

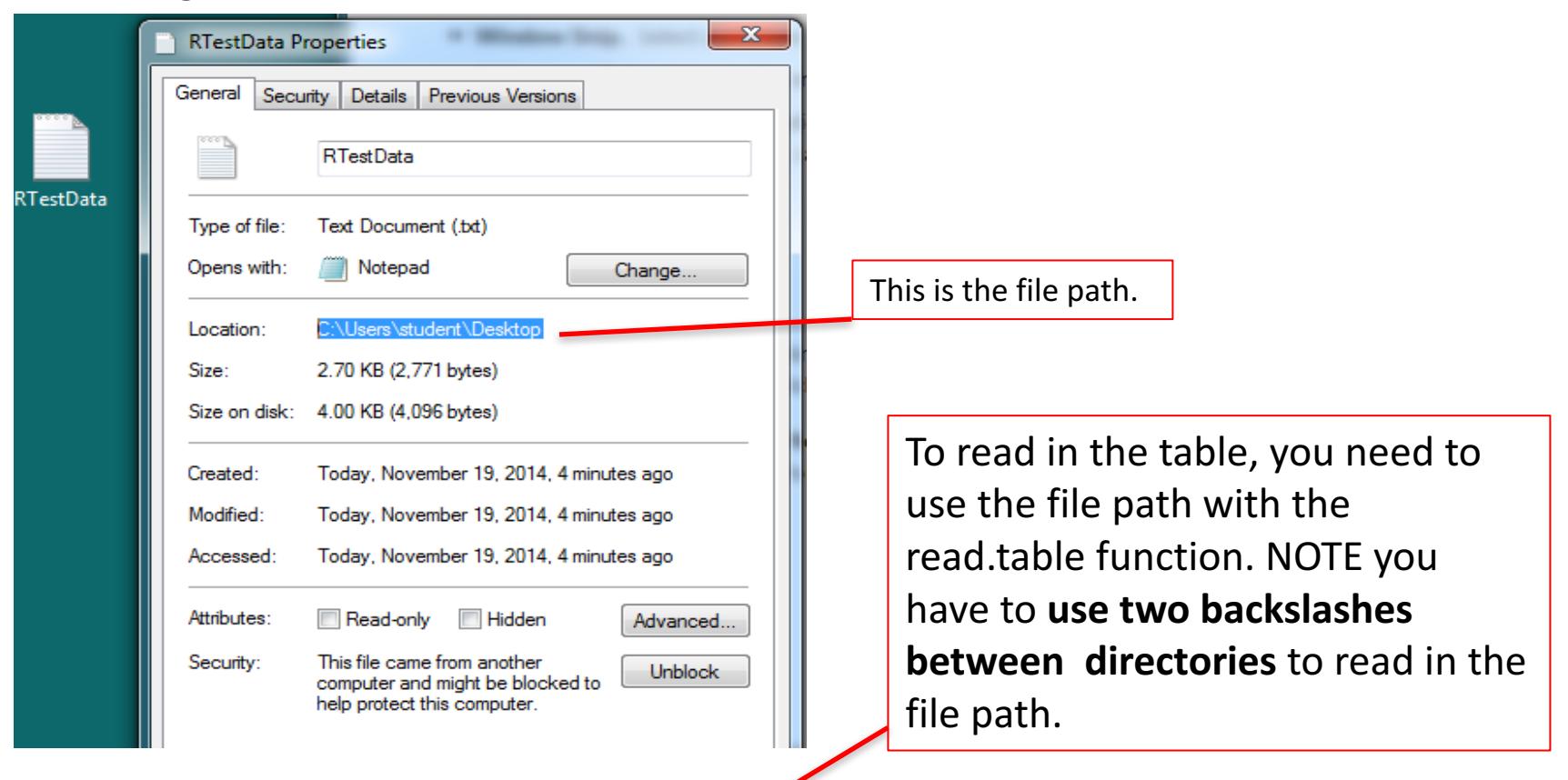

> d=read.table("C:\\Users\\student\\Desktop\\RTestData.txt", header=TRUE)

⋗

### **R** Tutorial: Simple analyses

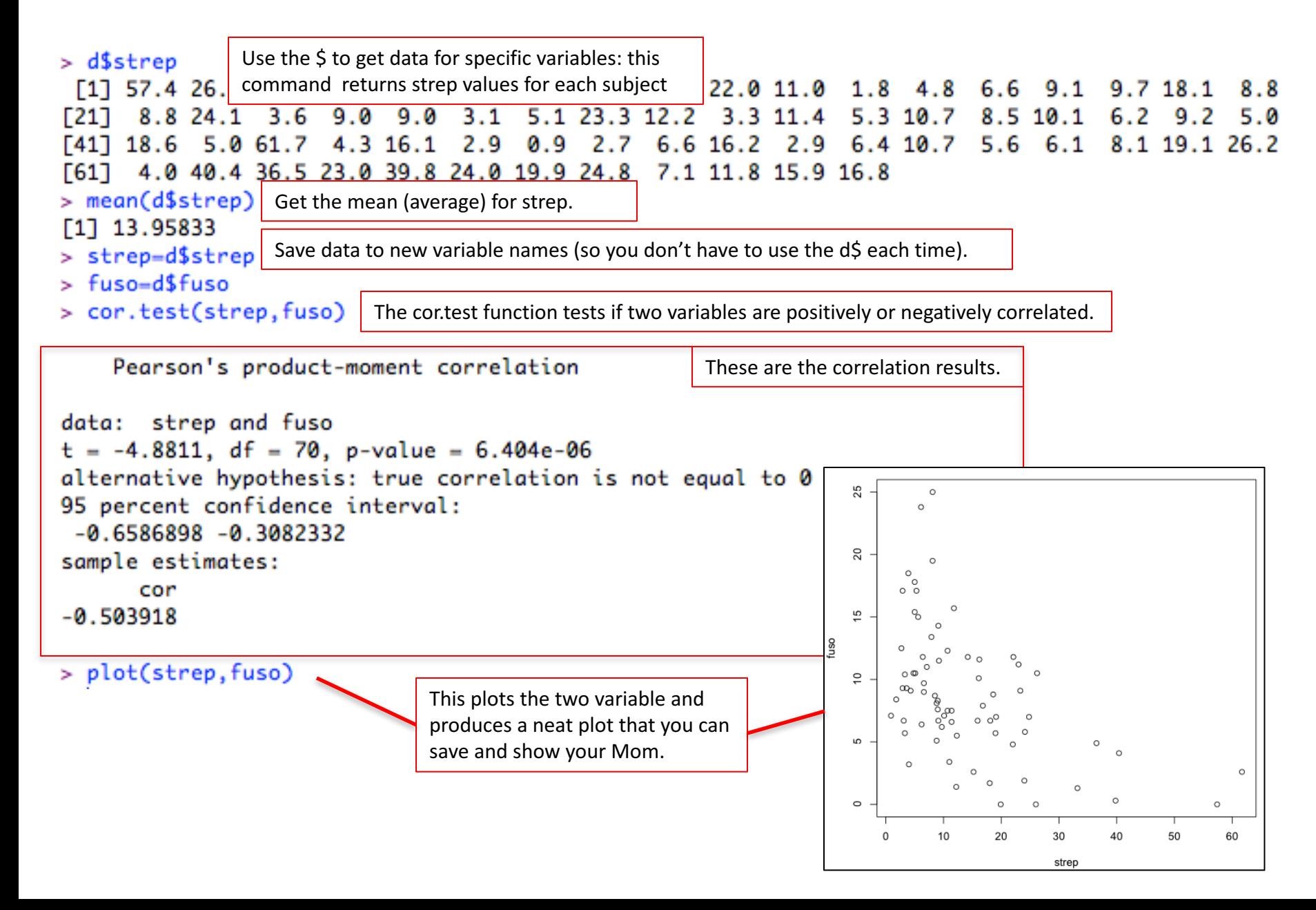